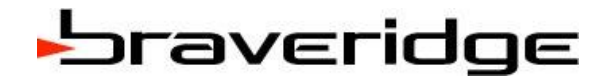

# 製品仕様書

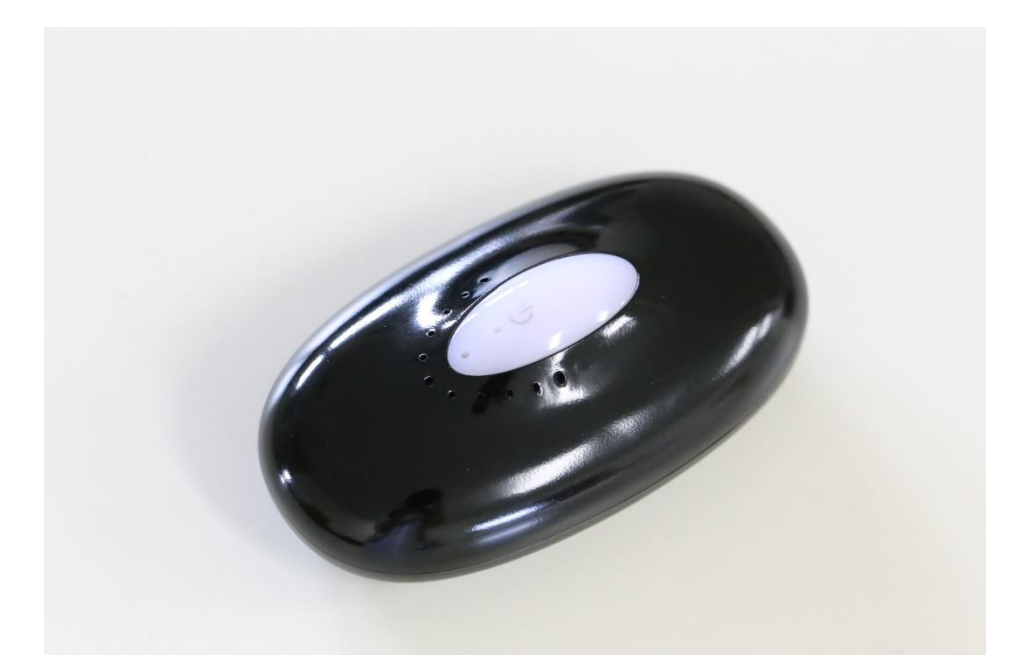

# **REV 1.0 BVMCN1101AA**

### 乾電池 iBeacon / Beacon BLUETOOTH LOW ENERGY

### CUSTOMER: GENERAL

DESIGNED BY Braveridge CO., Ltd.

Braveridge Co., Ltd.

### 内容

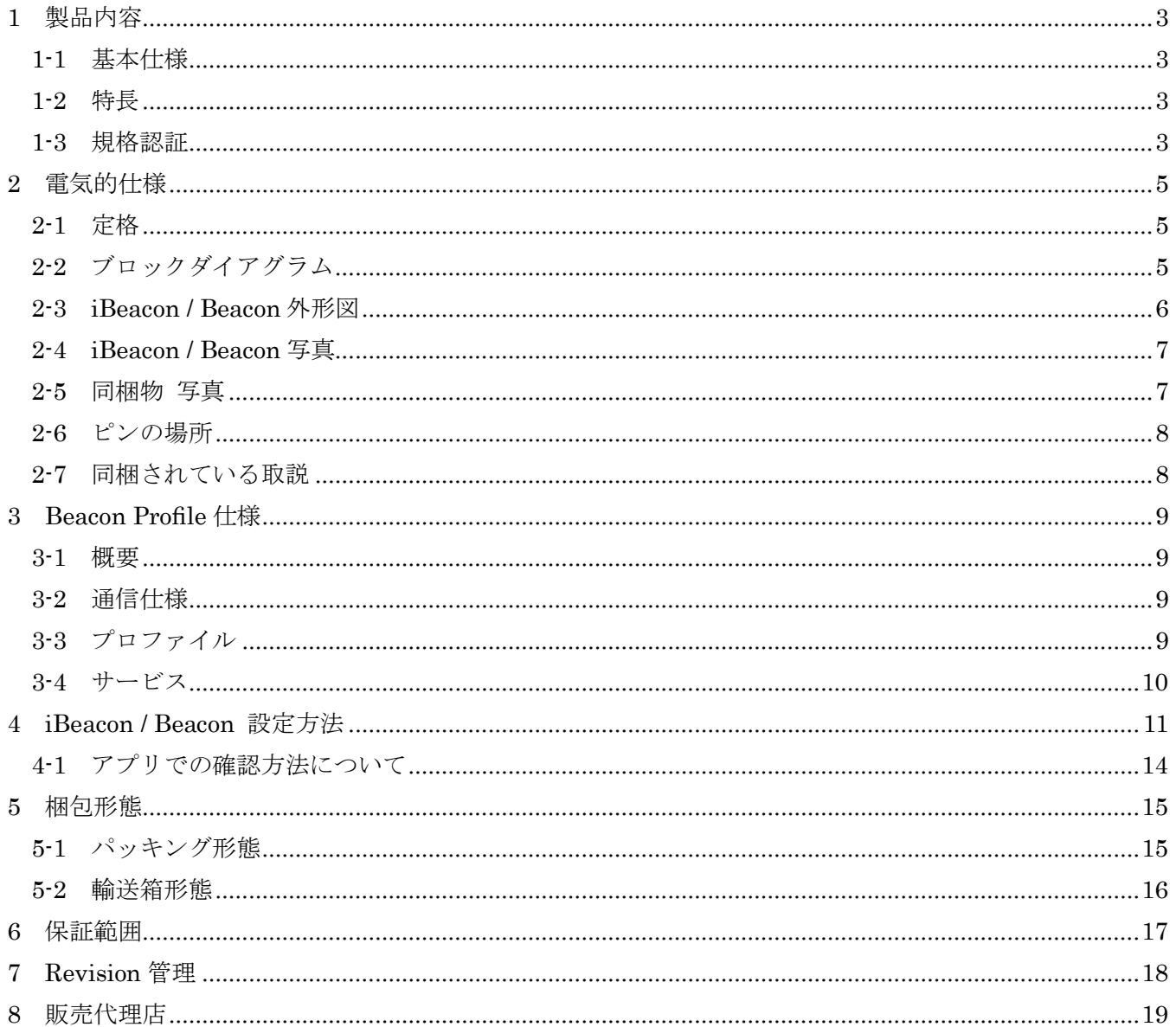

#### <span id="page-2-0"></span>1 製品内容

・Bluetooth LE 技術を応用した iBeacon / Beacon システム

#### <span id="page-2-1"></span>1-1 基本仕様

- ・BLE モジュール:BVMCN5103BK(BT 認証・電波法認証済み・FCC Part15 対応・EN300 328 対応)
- ・周波数レンジ:2402MHz ~ 2480MHz(アドバタイジング CH を使用/通常の BLE 通信も対応)
- ・送信電力(端子出力):-20dBm ~ +4dBm(パラメータ App でユーザー設定)
- ·アドバタイジングインターバル設定(パラメータ App でユーザー設定)
- ・使用電源:単三乾電池使用
- ・動作電圧:2.2V
- ・128kbit 不揮発性メモリーを内蔵(通常 Beacon の ID 情報の記憶・変更、通信型ビーコンの情報保持用)
- ・32.768kHz サブクロック:クリスタル発振子使用
- ・POWER: 電源 ON / OFF 用
- ・FUNCTION SW: モード切替え用 (編集、DFU)
- ・バッテリ電圧モニター内蔵(電池残量低下時に、LED が点滅します)
- ・サイズ: W: 72.6mm x D: 40.6mm x H: 26.2mm (公差±mm) ※電池ボックス含む
- ・本体重量:19.1g ±0.3g (電池含まず)
- ・基板重量:3.2g ± 5%
- ・鉛フリープロセス
- ・RoHS 対応
- ・生産地:福岡-日本

#### <span id="page-2-2"></span>1-2 特長

<本体>

- ・iBeacon として ReadyToUse の状態で出荷されます。
- ・Braveridge の Slimy 君デザインで単三乾電池 2 本を使用したデザイン iBeacon
- ・標準色:黒 ※カスタム塗装も対応します(要見積)

<Firmware>

・UUID/Major/Minor/RSSI/Advertising Interval/TxPower/etc を App を使って書込変更可能 設定変更 App: LightBlue (©Punch Through Design LLC)

・ワイヤレス DFU(Devise Firmware Update) に対応しているため、デバイス OS のアップデート時にも Firmware 変更が可能

iPhone/Android 上の App でファーム書き替え可能。物理 SW との併用でセキュリティ上も安全です。 <品質管理体制>

- ・全 BLE モジュールの個別製造検査情報、全 Beacon の個体製造情報の管理保管
- ・Braveridge 福岡工場で組立・生産・検査・出荷
- <span id="page-2-3"></span>1-3 規格認証

```
 本製品に使用している BLE モジュール(BVMCN5103)の認証情報は以下です。
<BT 認証>
```
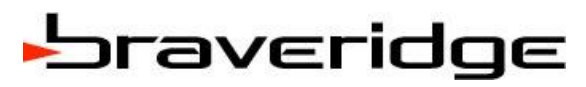

- ・Bluetooth LE 認証: Declaration ID (D023942)/QDID(59761)
- < Radio 規格>
- ・電波法 :007-AC0139
	- FCC ID : 2ABXRBVMCN5103 /FCC Part15 Subpart C:2014

CE (Radio):Test Report No: 10410328H-B/EN 300 328 V1.8.1:2012-06

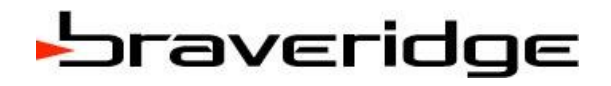

#### <span id="page-4-0"></span>2 電気的仕様

<span id="page-4-1"></span>2-1 定格

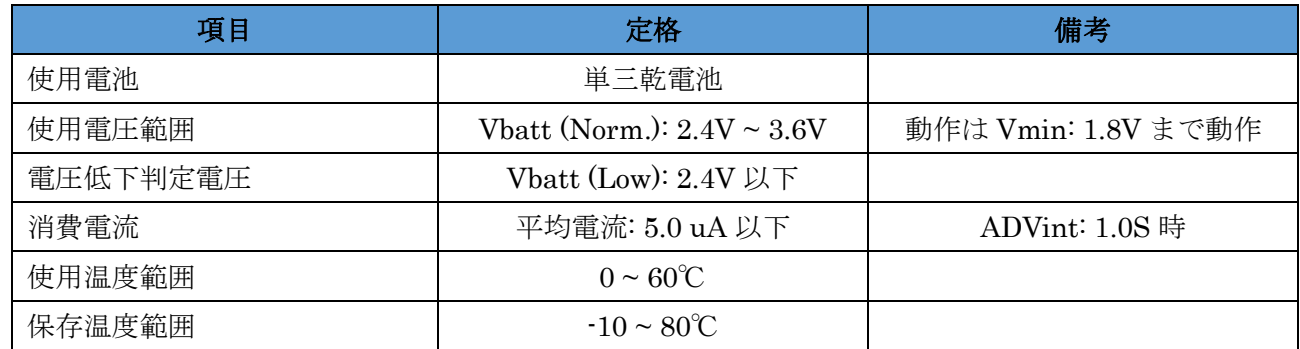

#### <span id="page-4-2"></span>2-2 ブロックダイアグラム

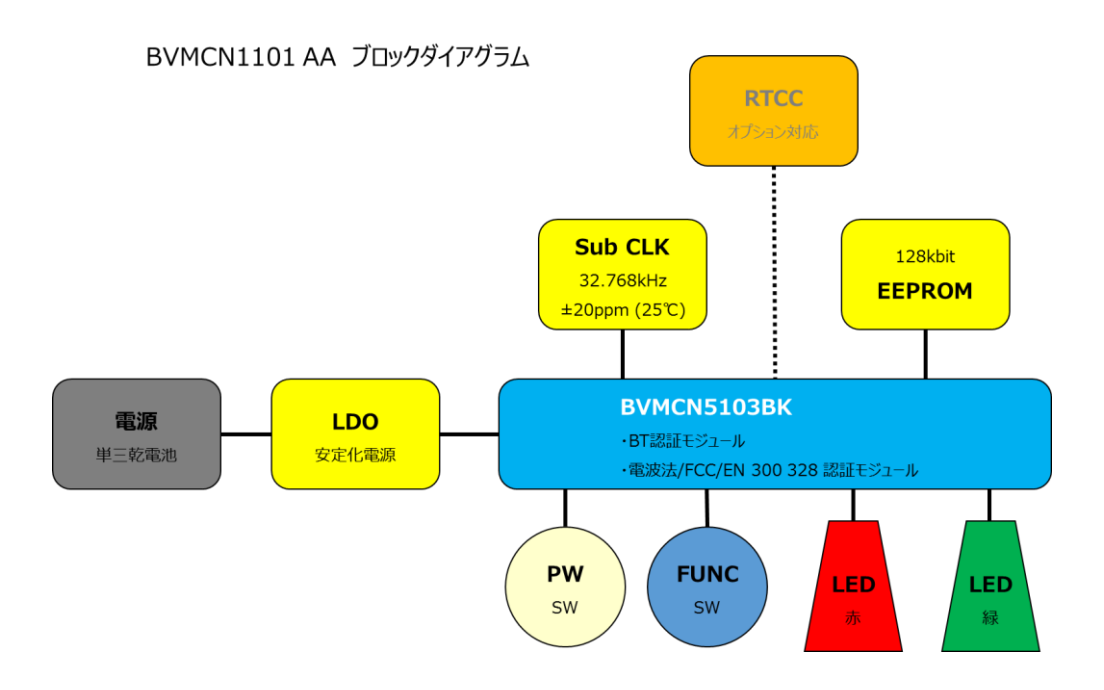

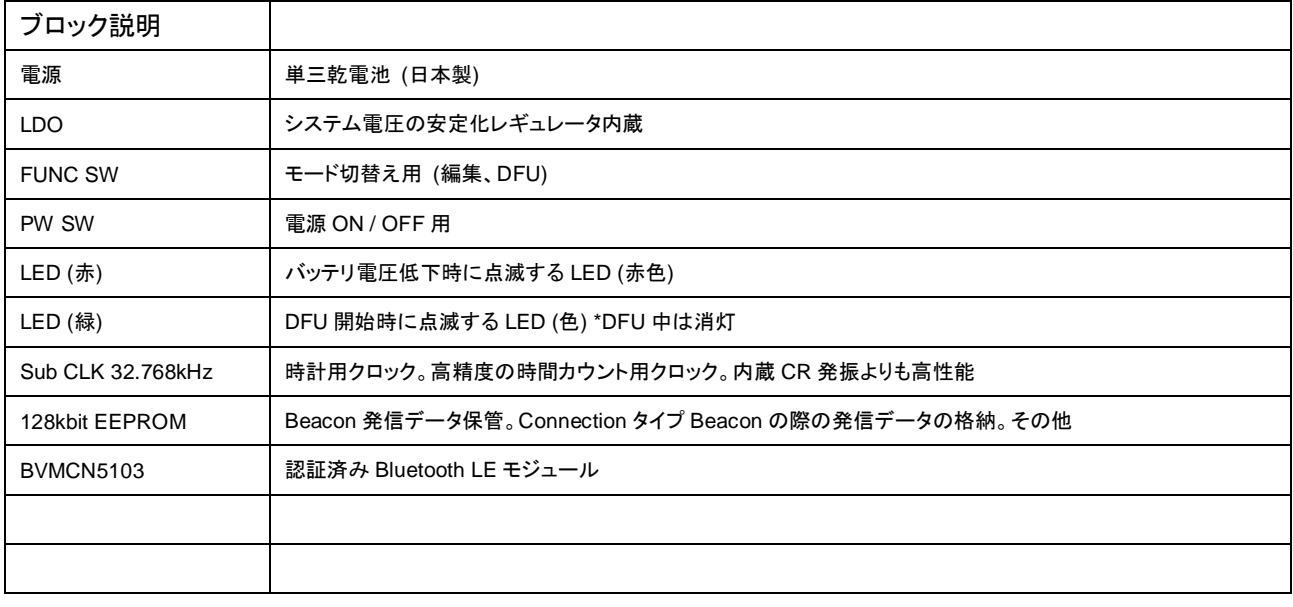

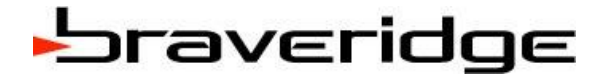

#### <span id="page-5-0"></span>2-3 iBeacon / Beacon 外形図

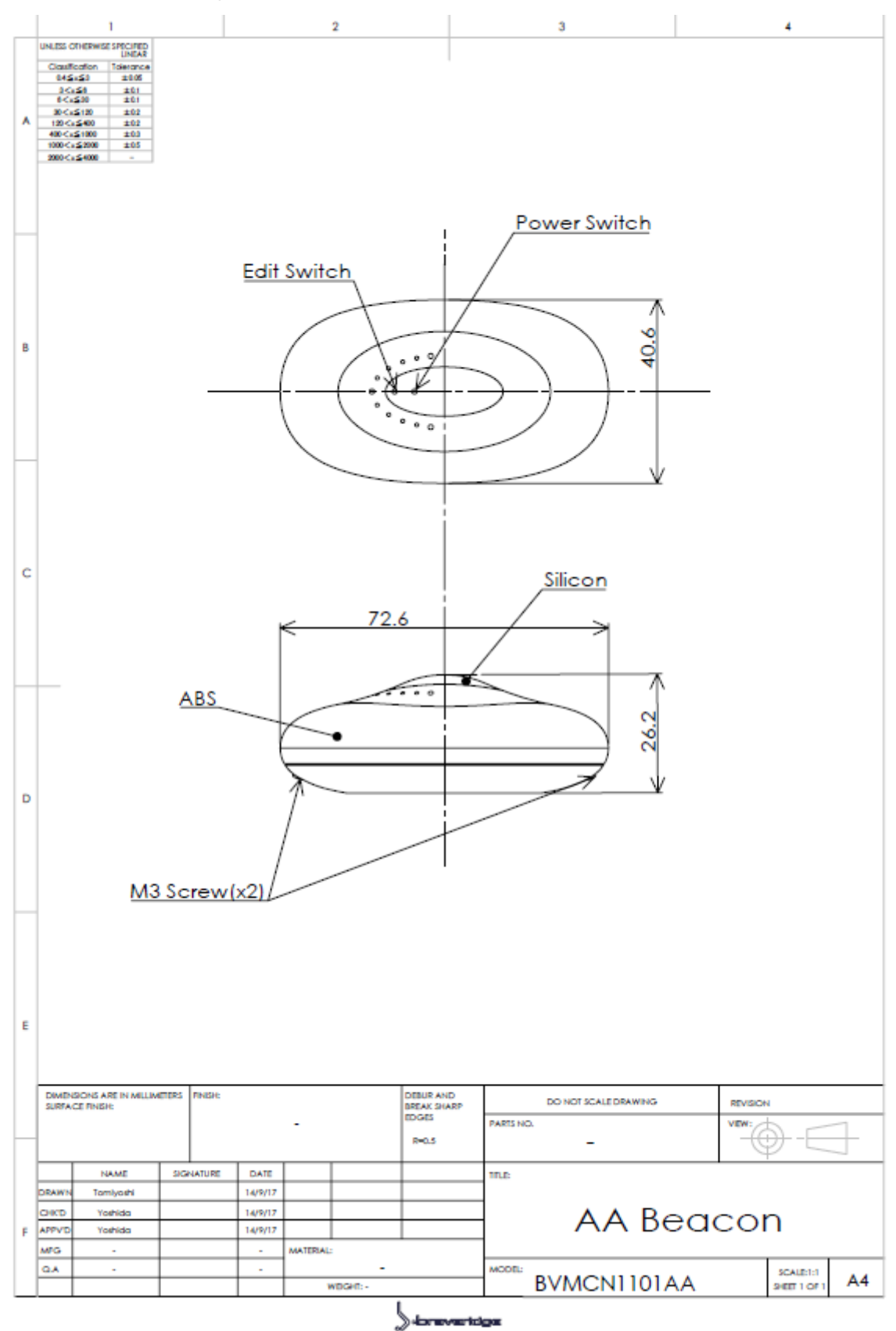

#### <span id="page-6-0"></span>2-4 iBeacon / Beacon 写真

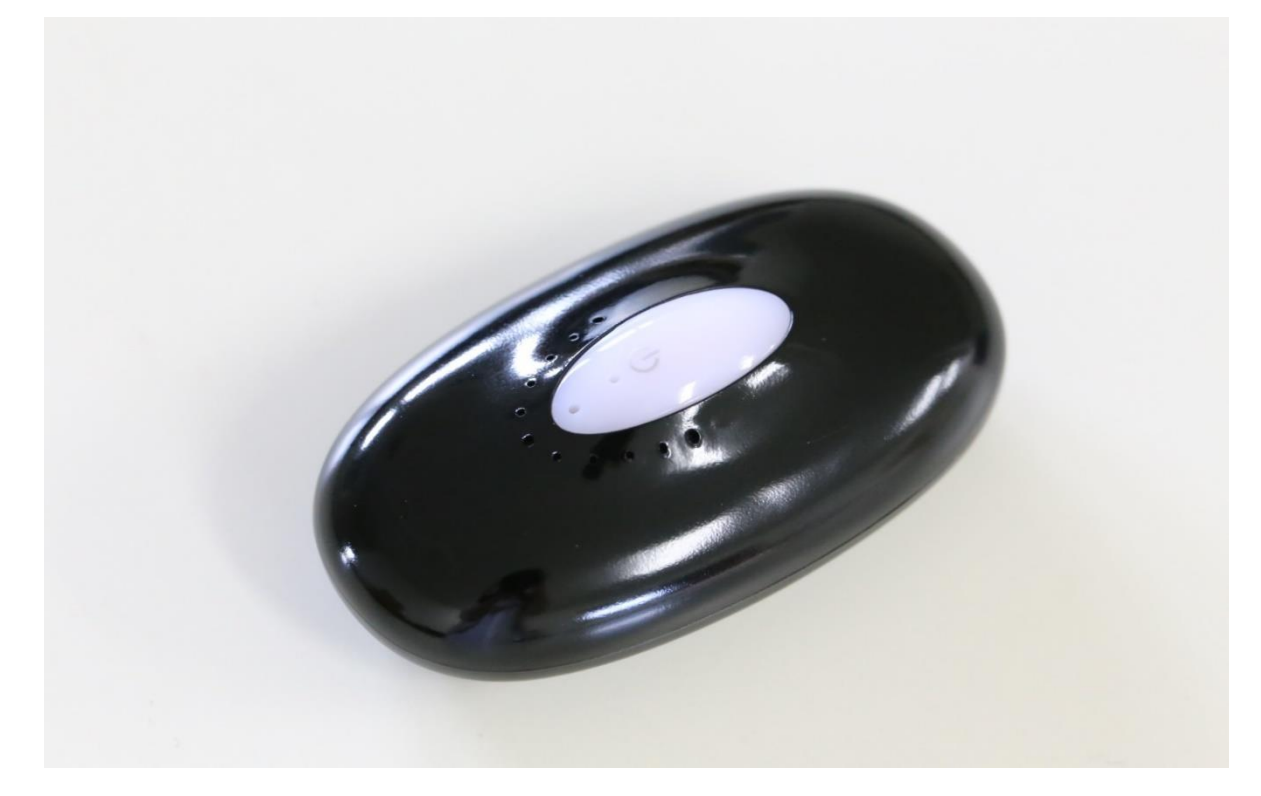

#### <span id="page-6-1"></span>2-5 同梱物 写真

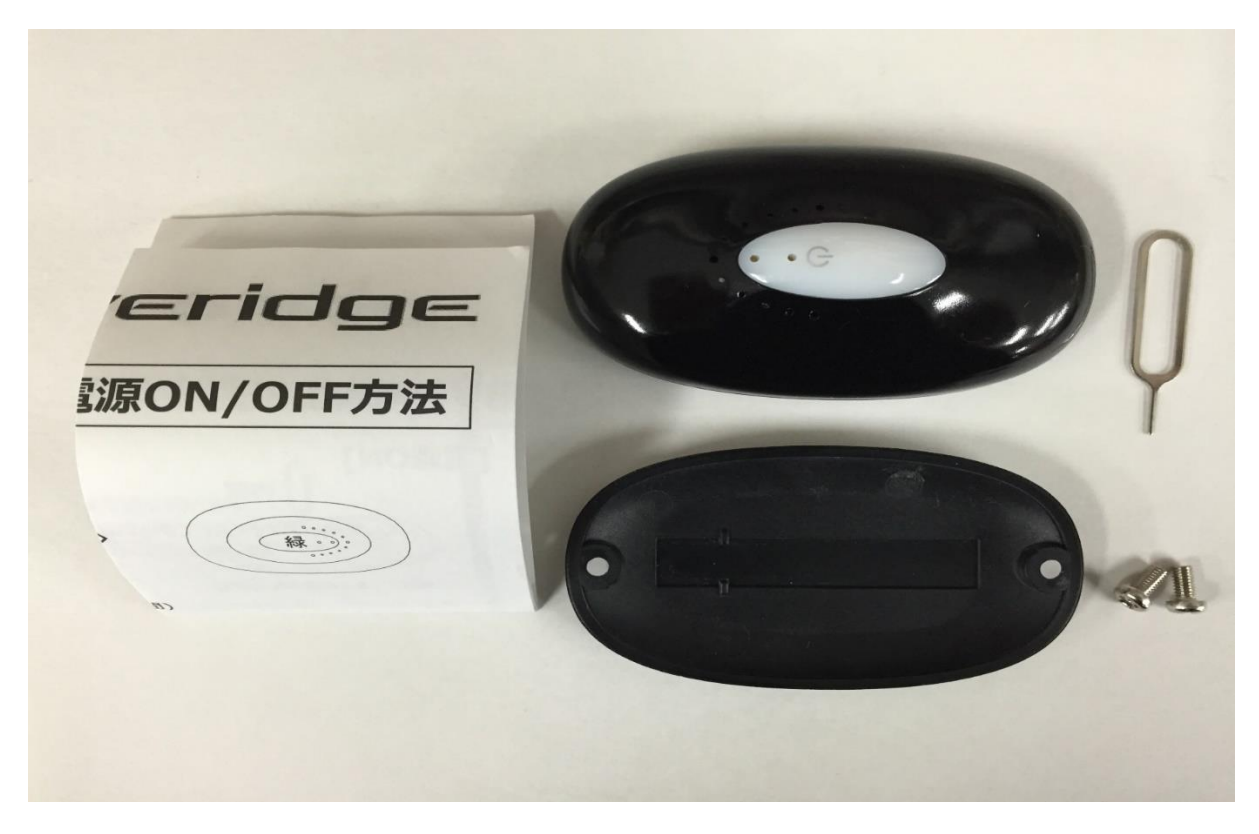

- ・乾電池 Beacon 本体 × 1
- ・操作マニュアル × 1
- $\cdot$  SW 押下用ピン × 1
- $\cdot$  電池部閉じ用ネジ × 2

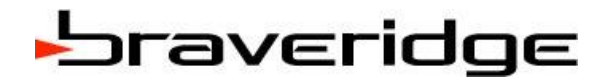

<span id="page-7-0"></span>2-6 ピンの場所

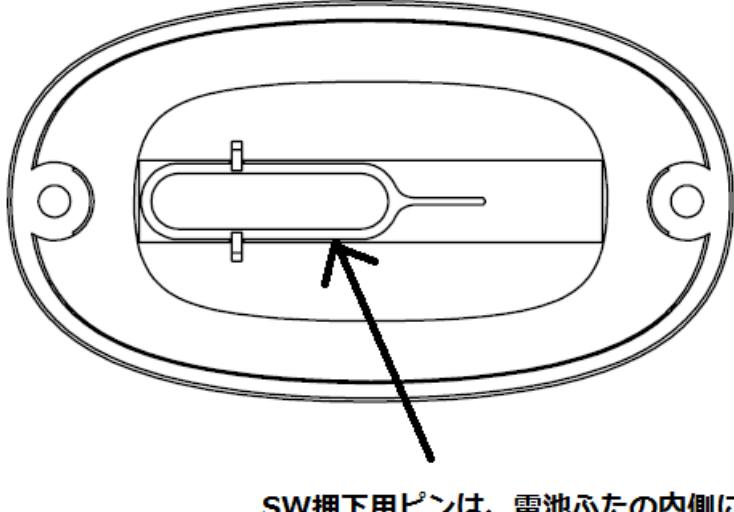

SW押下用ピンは、電池ふたの内側に セットされています。

<span id="page-7-1"></span>2-7 同梱されている取説

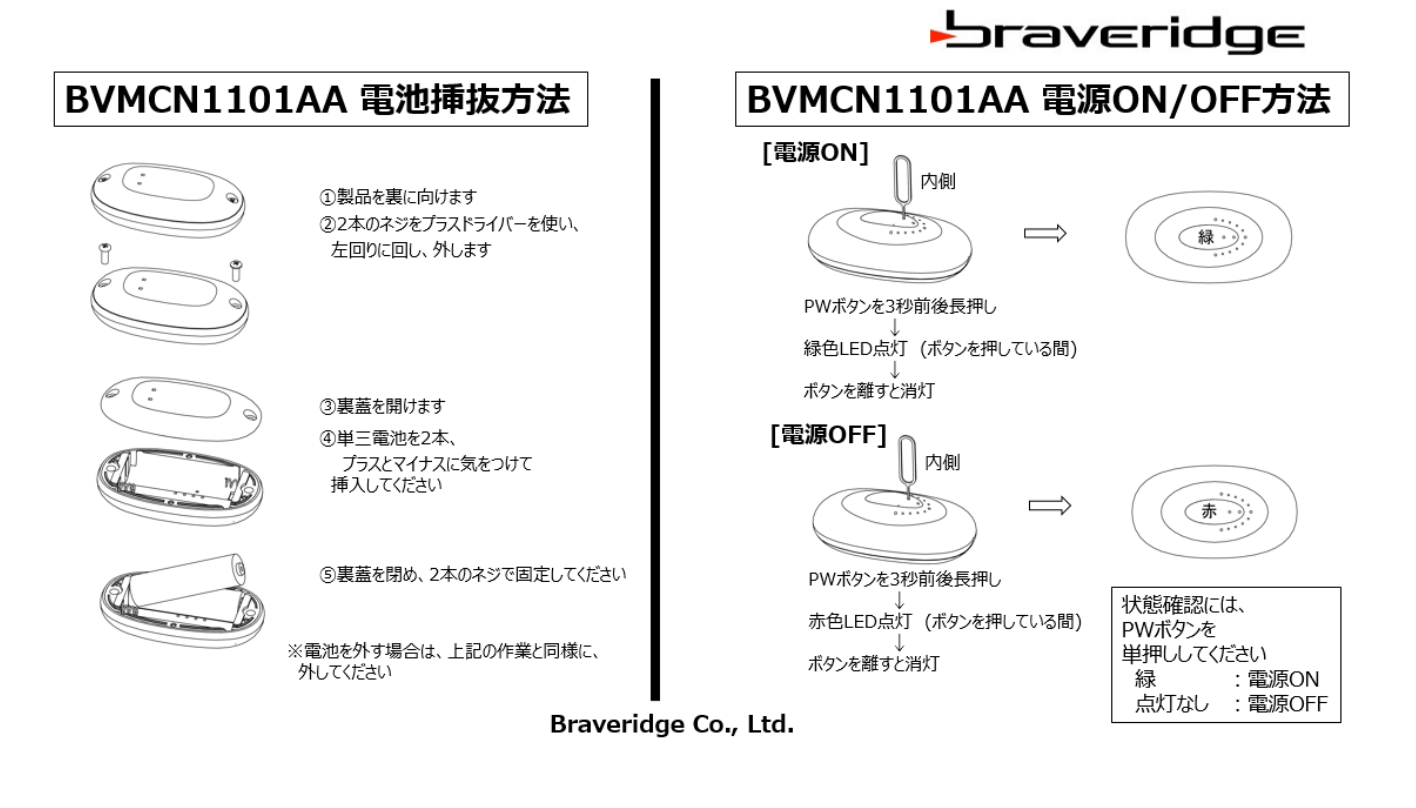

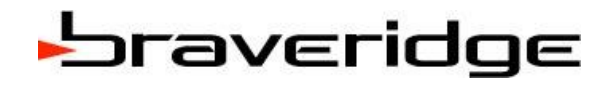

#### <span id="page-8-0"></span>3 Beacon Profile 仕様

#### <span id="page-8-1"></span>3-1 概要

Braveridge Beacon デバイスと接続し通信する為の Profile 仕様書です。 Beacon のデータを変更するサービスからなります。 ※顧客独自の Beacon 設計の場合には、このセクションは無関係となります。

#### <span id="page-8-2"></span>3-2 通信仕様

アドバタイズインターバル : 100ms

コネクションインターバル : 100ms

#### <span id="page-8-3"></span>3-3 プロファイル

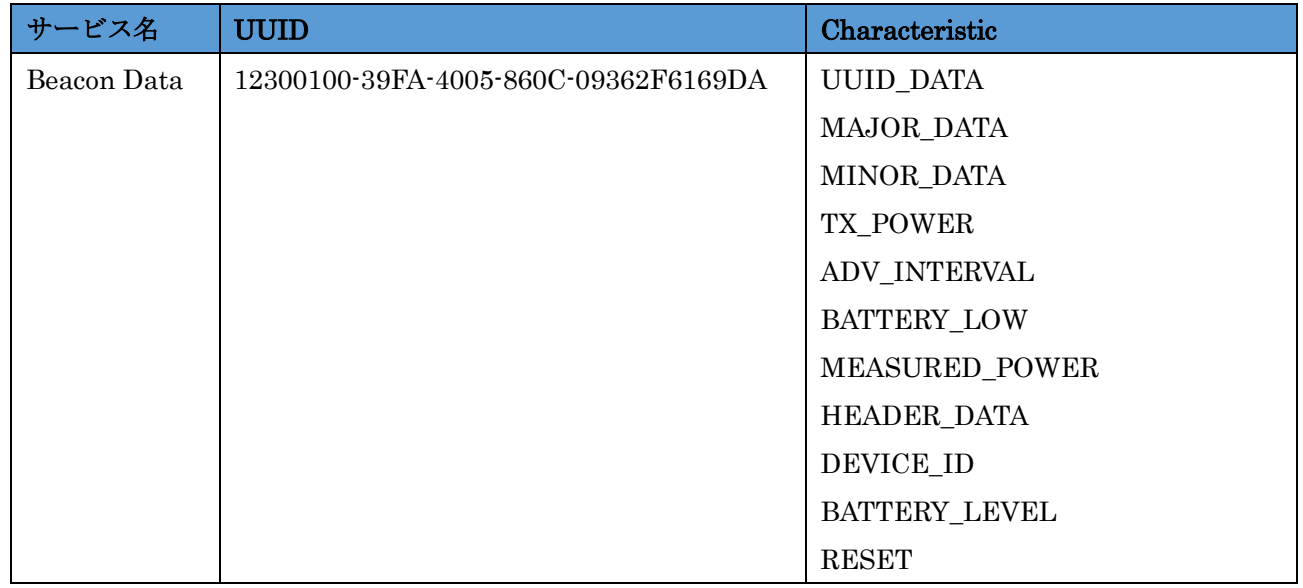

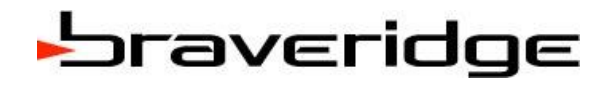

#### <span id="page-9-0"></span>3-4 サービス

#### Beacon Data

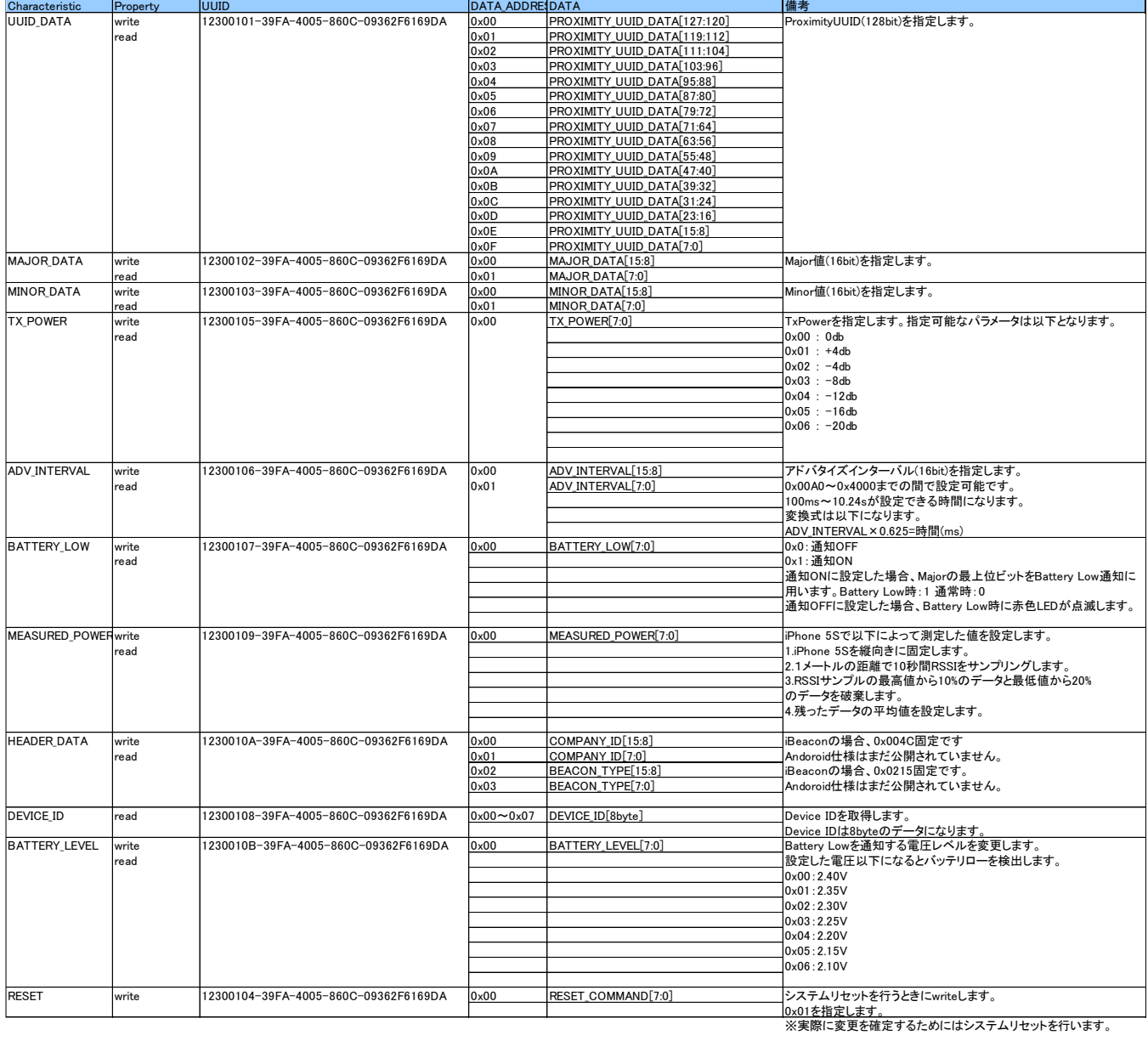

#### <span id="page-10-0"></span>4 iBeacon / Beacon 設定方法

以下は iOS App の "Light Blue"を使った設定方法について解説します。 <設定手順>

② BVMCN1101AA を裏に向けます。

②2 本のネジを、プラスドライバーを使い左回りに回し外します。

③裏蓋を開けます。

④単三乾電池を 2 本、プラスとマイナスに気を付けて挿入してください。

⑤裏蓋を閉め、2 本のネジで固定してください。

⑥Beacon と表示されるデバイスを選択します。

⑦SW 押下用ピンを使って PW SW を 3 秒間押下し、

電源を入れます。

⑧Edit SW を短押下します。

⑨緑 LED が点灯するのを確認します。

⑩Light Blue を起動します。

⑪BBAAEdit と表示されるデバイスを選択します。

⑫Service を選択します。

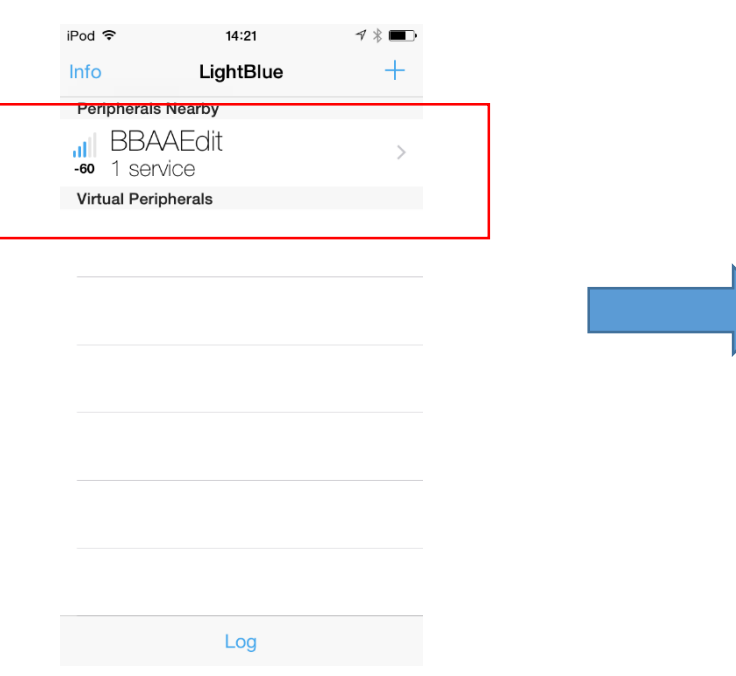

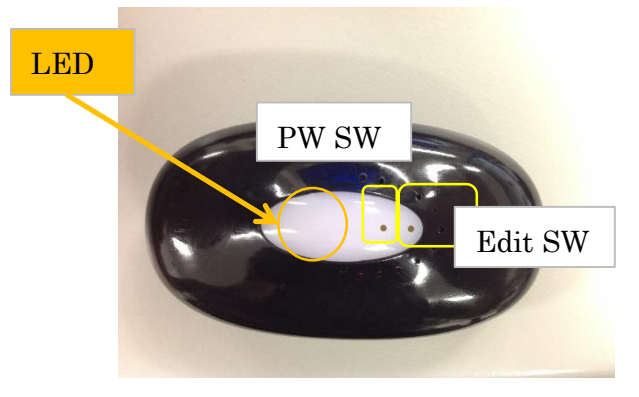

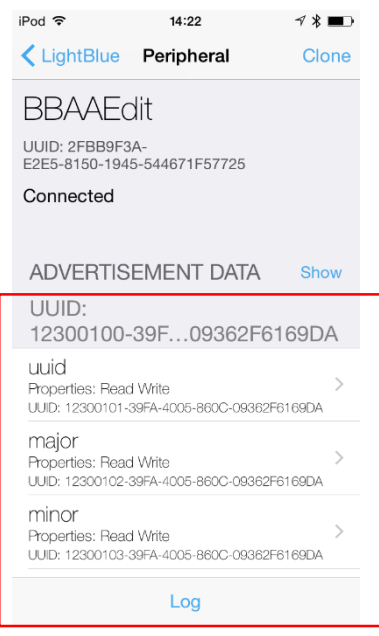

デバイスの選択 ちょうきょう しょうかん かいしょう かいじんの選択

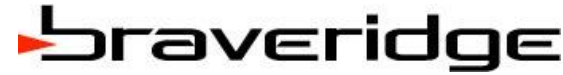

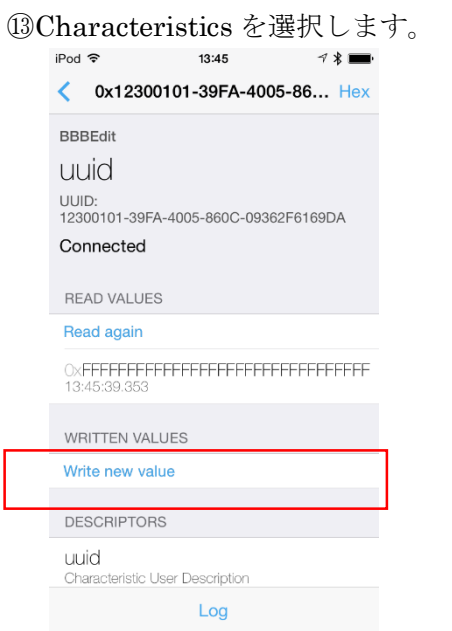

プロファイル仕様の UUID が表示されます。 変更したいパラメータを選択します。

⑭Write new value ボタンを押下します。

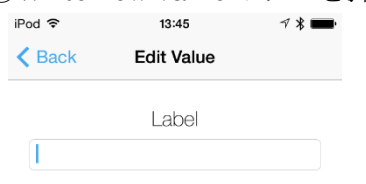

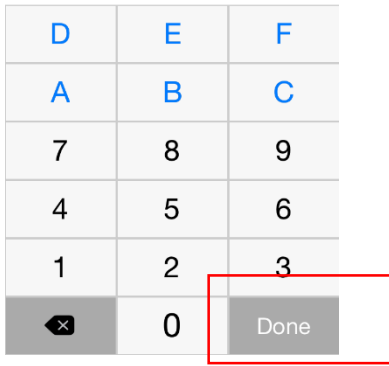

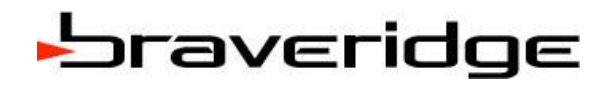

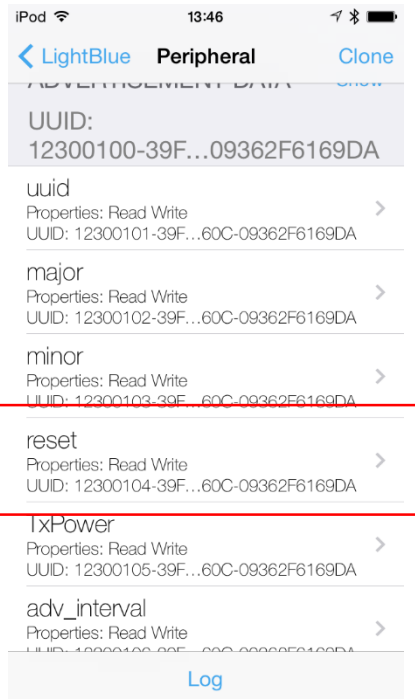

⑮RESET の Characteristics を選択し、0x01 を入力し送信します。

⑯緑 LED が消灯し、設定が反映されます。

⑰電源ボタンを 3 秒間押下し、電源を入れます。

設定した内容で発信されます。

#### <span id="page-13-0"></span>4-1 アプリでの確認方法について

#### ■iOS

本製品は iBeacon として機能するよう初期設定されております。 iBeacon の仕様とは、Apple が定めた規格です。アドバタイズパケットに特定の情報を付与することで、 Apple の Core Location Framework を用いたイベント受信が可能となります。 UUID、Major、Minor の 3 つの情報で Beacon を識別することができます。 例として、現在提供されているアプリで iBeacon 電波を確認する方法を以下にご紹介します。 ①Free で提供されている Beacon 受信アプリをインストールします。(Beacon Ranging など) ②4 で設定した UUID を受信アプリに設定します。 ③設定した Major、Minor が表示されることを確認します。

■参考

- iBeacon for Developers

https://developer.apple.com/ibeacon/

- Region Monitoring and iBeacon

https://developer.apple.com/library/ios/documentation/UserExperience/Conceptual/LocationAwarene ssPG/RegionMonitoring/RegionMonitoring.html

#### ■Android

本製品は iBeacon 仕様に則ったアドバタイズパケットを発信しますが、Android でも受信することが可 能です。

但し、Android には、iOS で提供されている Core Location Framework のような特別な Framework は ありません。Bluetooth Package を用いて、アドバタイズパケットを受信し、データの配列をアプリ側で 解析する必要があります。アプリについての詳しい解説は、下記の HP や Android Studio 及び SDK 等 を参照ください。

#### ■参考

- aBeacon ~iBeacon を Android で受信する~ http://www.gaprot.jp/pickup/ibeacon/abeacon/

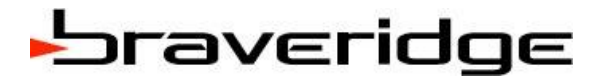

#### <span id="page-14-0"></span>5 梱包形態

#### <span id="page-14-1"></span>5-1 パッキング形態

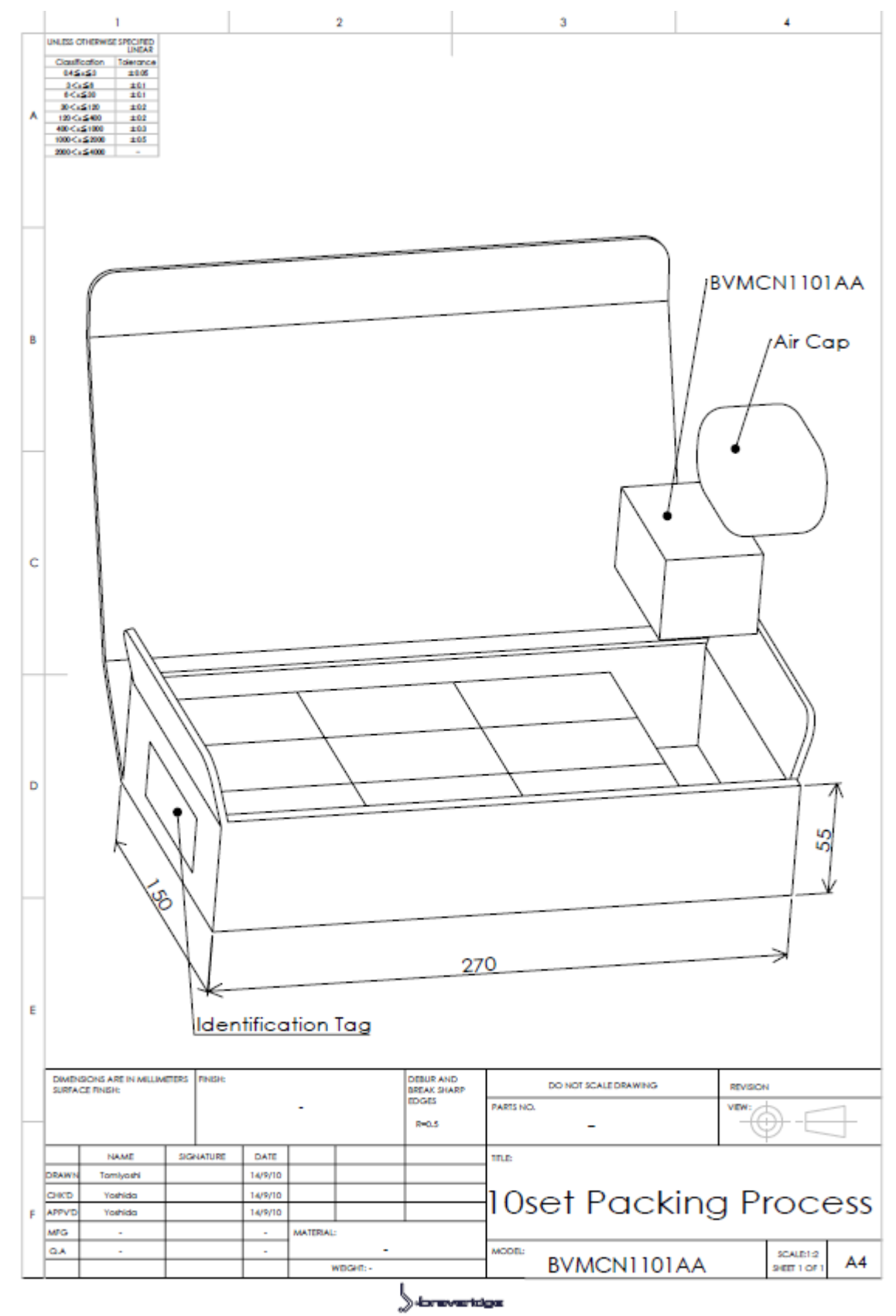

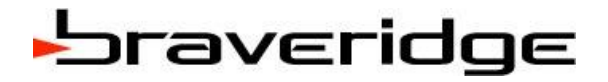

#### <span id="page-15-0"></span>5-2 輸送箱形態

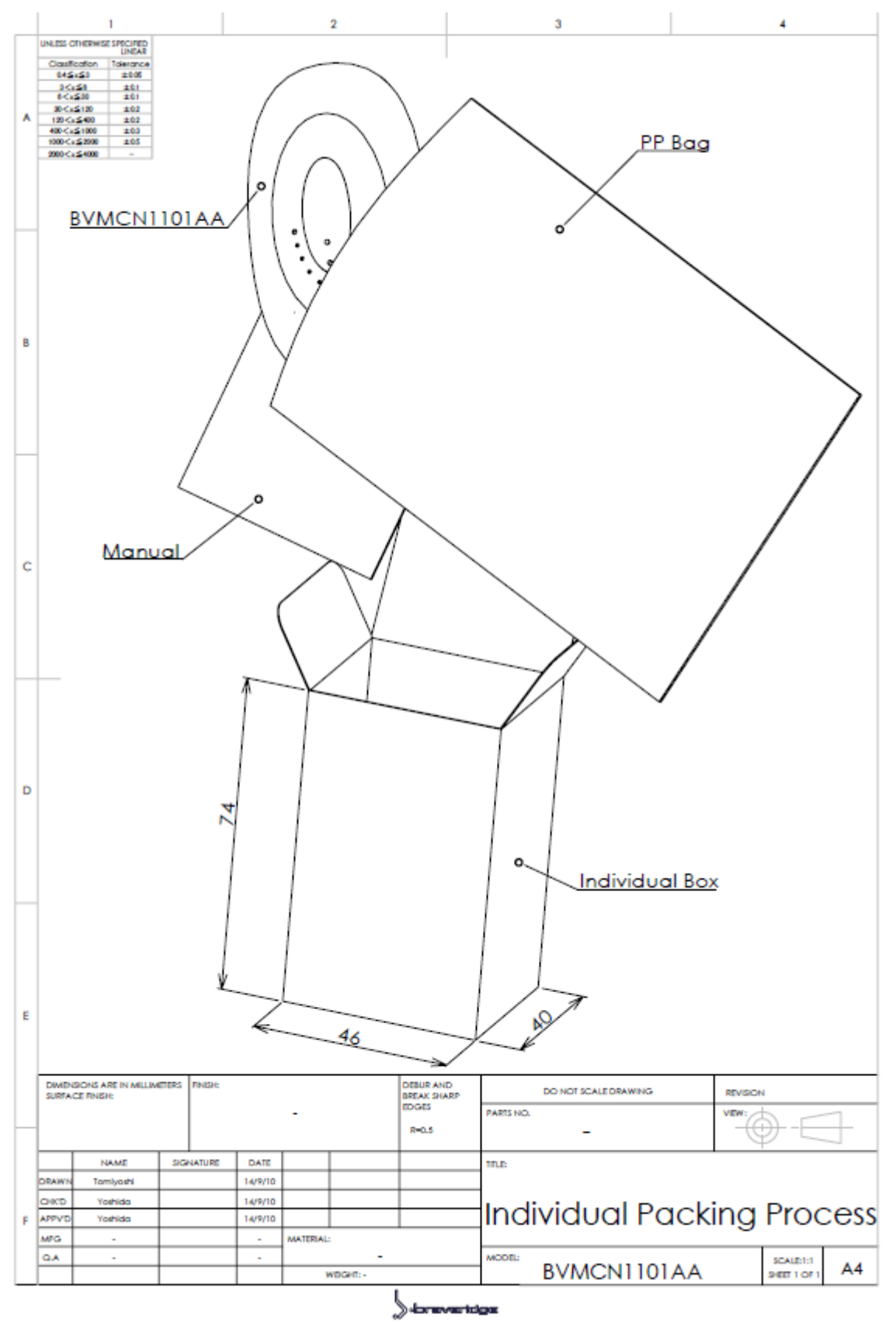

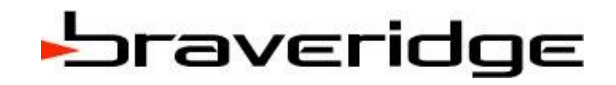

#### <span id="page-16-0"></span>6 保証範囲

BVMCN1101AA の一般的使用範囲と保証内容について 製品保証期間:1 年間

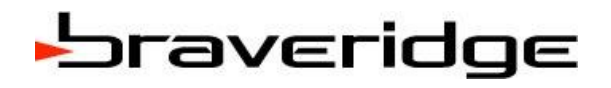

#### <span id="page-17-0"></span>7 Revision 管理

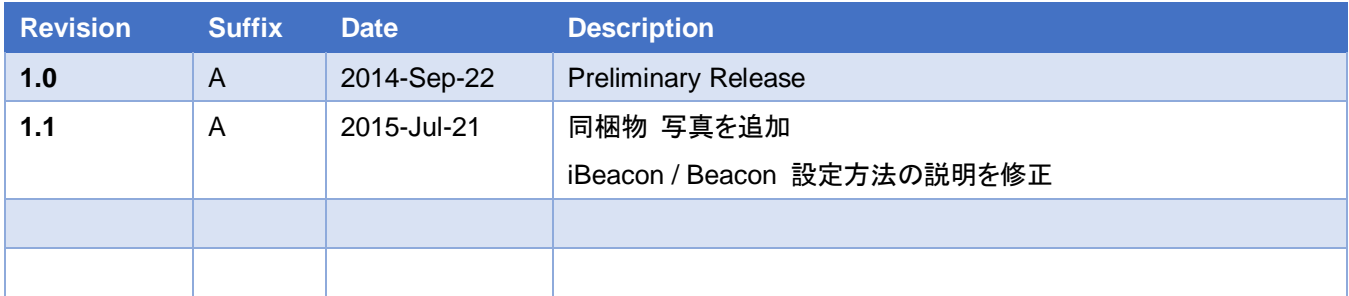

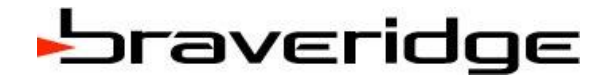

#### <span id="page-18-0"></span>8 販売代理店

Braveridge 社のモジュールおよび、BLE 関連の完成品の代理店情報

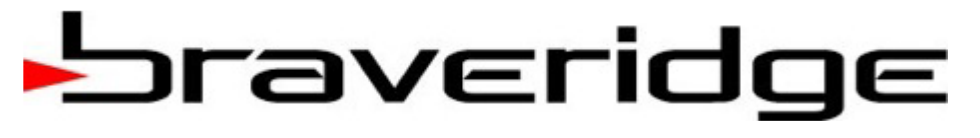

Braveridgeとその製品に関する詳しい情報は、弊社Webサイトで御確認ください。 http://www.braveridge.com

●株式会社ブレイブリッジ (本社)

〒819-0373 福岡県福岡市西区周船寺3-27-2

(Tel): 092-834-5789 / (Fax): 092-807-7718

●ブレイブリッジグループカンパニー

○ブレイブリッジ福岡工場

〒819-0383 福岡県福岡市西区田尻1558-6

- Apple MFi Manufacture ライセンス認定工場(ライトニングコネクタ製品工場)

- Starter Plan工場

○剛橋模具 有限公司 (Braveridge Moulding Company)

○Braveridge (HK) Co.

○Braveridge China Office

○Braveridge Singapore Office

Document code: 1001001-1 2014 年 9 月 作成